www.motorolasolutions.com

 $\overline{\mathbf{R}}$ 

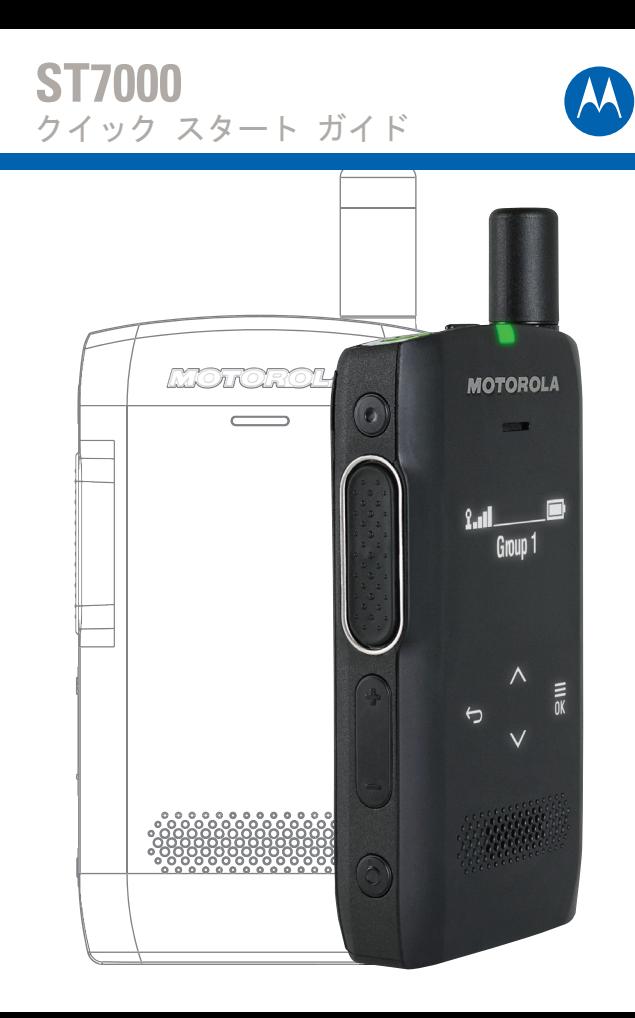

アンテナを取り付ける前に、無線機の電源をお切りください。アンテナの下部を無線機の上部のネジ込みベースに合わせ ます。時計回りの方向にしっかりと回します。力を入れすぎないようにしてください。

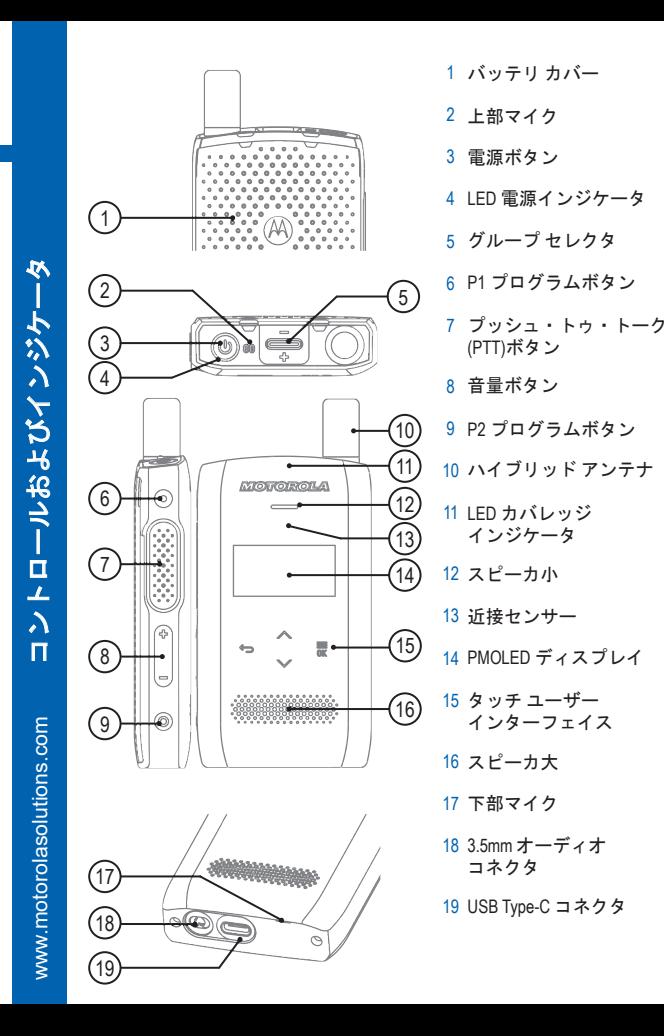

<sub>1 バッテリ カバー LED 電源インジケータとカバレッジ インジケータ アンテナの取り付け</sub>

非常に低 (残量 5% ~ 25%)

残量 5% 未満

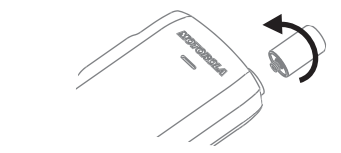

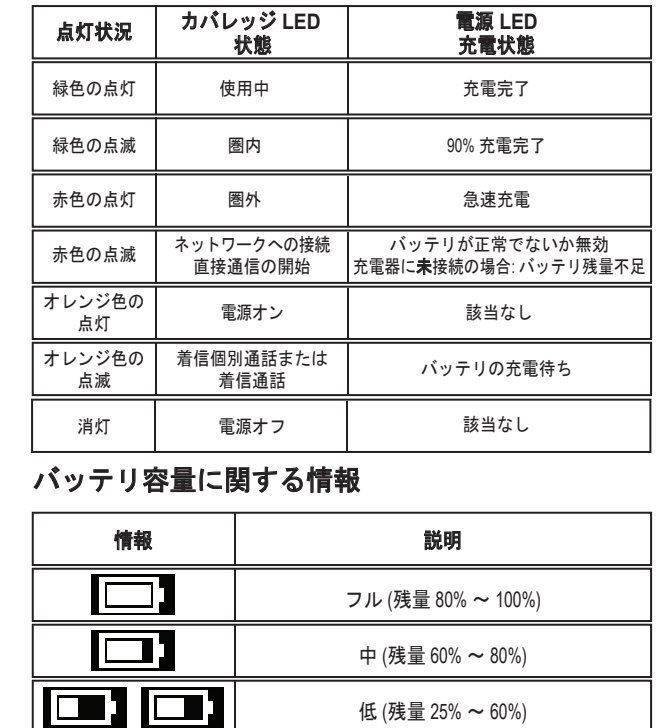

 $\Box$  ,  $\Box$  ,

l Corp

無線機またはバッテリを極度な温度 (85℃ 以上) に置かないよ うにしてください (例: ウィンドスクリーンの背面に直射日光 を当てるなど)。 無線機は防水ではありません (規格 IP54 に準拠しているのは バッテリ カバーとアンテナが取り付けられている場合のみ)。 無線機を掃除する場合は、湿った布か静電気を防止する布を 使用してください。

### 無線機の持ち方

無線機には2つのマイクが搭載されています。

- 上部のマイクは単信通話グループ、ディスパッチャ、または個別通話に使用します。
- 下部のマイクは複信通話、電話による通話向けです。

複信通話 (低音声) を発信する際は、電話を持 つように無線機を持ちます。下部マイクに向かってはっきり話します。イヤホンから音声が聞こえます。アンテナは、頭部および体から 2.5cm 以上離すようにしてください。

単信通話 (高音声) を発信する際は、無線機を 垂直に持ち、上部のマイクを口元から 5cm ~10cm ほど離します。上部マイクに向かってはっきり話します。無線機の内部スピーカから音声が聞こえます。アンテナは、頭部および体から 2.5cm 以上離すようにしてください。

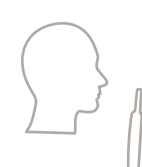

# 無線機のお手入れ

www.motorolasolutions.com

www.motorolasolutions.com

**ST7000** クイック スタート ガイド

アイコン

端末の使用

## 無線機の詳細情報

#### **Learning Experience Portal**

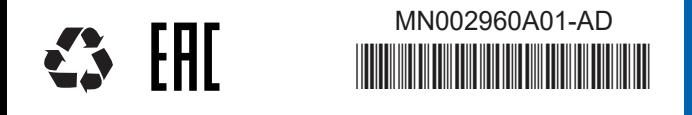

本書は著作権で保護されています。Motorola Solutions 製品を使用する目的上での複製につ いては、適切な範囲内に限り認められています。その他の目的で複製する場合、本書の 変更、追加、その他プロセスでの使用は認められません。電子的に保存された本書のみ がオリジナルとなります。複製した文書はコピーにすぎません。Motorola Solutions, Inc. およびその関連会社はこの種のコピーの正確性を保証しません。

次の Motorola Solutions Web サイトを参照してください。 http://www.motorolasolutions.com/

MOTOROLA、MOTO、MOTOROLA SOLUTIONS と Stylized M ロゴは、米国特許商標局に登録さ れています。その他すべての製品名とサービス名は、該当する各所有者が権利を有しています。© 2016 and 2021 Motorola Solutions, Inc. All rights reserved.

メニューを開くには、**Menu/OK** キーを押します。メニューをスクロールするには、**上/下矢印のナビゲーション** キーを押します。 メニューを素早くスクロールするには、上/下矢印のナビゲーション キーを押し続けます。メニュー項目を選択するには、**Menu/OK** キーを押します。前の画面に戻るには、**戻る**キーを押します。

ユーザー ガイド (機能) および関連ドキュメントは次のサイトから 入手できます。https://learning.motorolasolutions.com/

**MM MOTOROLA** SOLUTIONS

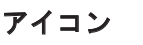

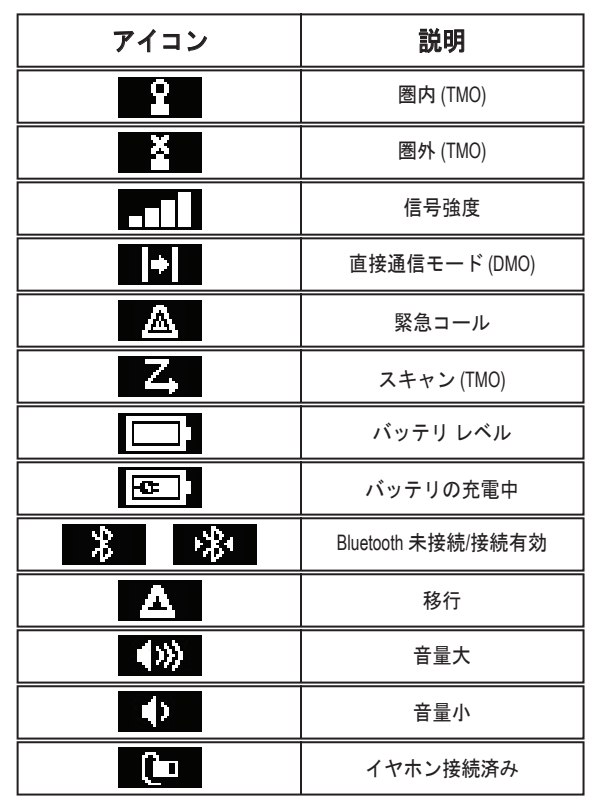

# 無線機の持ち方 無線機の電源のオン**/**オフ

オンにするには: LED カバレッジ インジケータが点灯するまで電源ボタンを押し続けます。

オフにするには: 画面に「電源のオフ」と表示されるまで電源ボタンを押し続けます。

## 無線機メニューの使用

### システム通信**/**直接通信モード操作 **(DMO)** の選択

Customer Programming Software (CPS) を使用して、システム通信モー ドまたは直接通信モードを有効にします。ホーム画面からメニュ一を開きます。スクロールして [ネットワーク] を選択し、[システ ム通信モード] または [直接通信モード] を選択します。

## **TMO/DMO** グループ通話の発信

TMO または DMO を開始します。ホーム画面からグループ セレクタボ タンで切り替えるか、メニューを開いて [お気に入り **TG**] または [**TG**  フォルダ] を選択します (構成されている場合)。グループを選択しま す (構成されている場合)。**PTT** を押し続けます。通話許可トーンを待 ってから話します (構成されている場合)。聞くには **PTT** を放します。

#### 単信個別通話の発信

**DMO:** ホーム画面からメニューを開きます。[連絡先] または連絡先項目を 選択します (構成されている場合)。目的の連絡先と連絡先番号を選択し ます (構成されている場合)。**PTT** を押し続けて、通話を発信します。通 話許可トーンを待ってから話します (構成されている場合)。相手の声を聞 くには、**PTT** を放します。通話を終了するには、戻るキーを押します。

**TMO:** ホーム画面からメニューを開きます。[連絡先] または連絡先項目を 選択します (構成されている場合)。目的の連絡先と連絡先番号を選択し ます (構成されている場合)。**PTT** を押してから放し、通話を発信します。 通話が接続されたら、**PTT** を押し続けます。通話許可トーンを待ってから話します **(**構成されている場合**)**。相手の声を聞くには、**PTT** を放しま す。通話を終了するには、戻るキーを押します。

#### 複信個別通話**/**電話**/PABX** 通話の発信

ホーム画面からメニューを開きます。[連絡先] または連絡先項目を選択 します (構成されている場合)。目的の連絡先と連絡先番号を選択します (構成されている場合)。**Menu/OK** キーを押してから放し、通話を発信し ます。着信側が通話に出るのを待ってから話します。通話を終了する には、戻るキーを押します。

#### 無線機と **Bluetooth** デバイスのペアリング

ホーム画面からメニューを開きます。スクロールして [**BT** 設定] - [デバイ **スの追加] - IBT デバイスのリスト**1の順に移動します。目的のデバイスに スクロールして選択します。

# ディスプレイのオン**/**オフ

ディスプレイのオン/オフの切り替えは、無線機の電源が入っているときにのみ行います。ディスプレイをオン/オフにするには、電源ボタンを押します。

#### **TMO/DMO** 緊急グループ通話の発信

TMO または DMO を開始します。緊急ボタンを押し続けます。緊急アラー ムが自動で送信されます (構成されている場合)。**PTT** を押し続けます。 通話許可トーンを待ってから話します (構成されている場合)。相手の声を 聞くには、**PTT** を放します。緊急モードを終了するには、戻るキーを押し続けます。

メモ